2002 6 13 RS232C G Ver1.160  $\bf{USB}$ 

USB

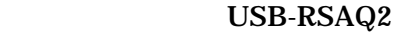

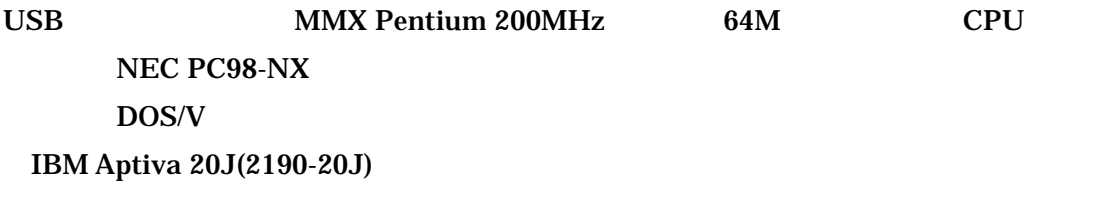

対応 OS

Windows XP Windows Me Windows2000 Windows 98 SecondEdition Windows98 USB-RSAQ2 Windows XP Windows2000 (Ver1.11 )

USB-RSAQ2

USB

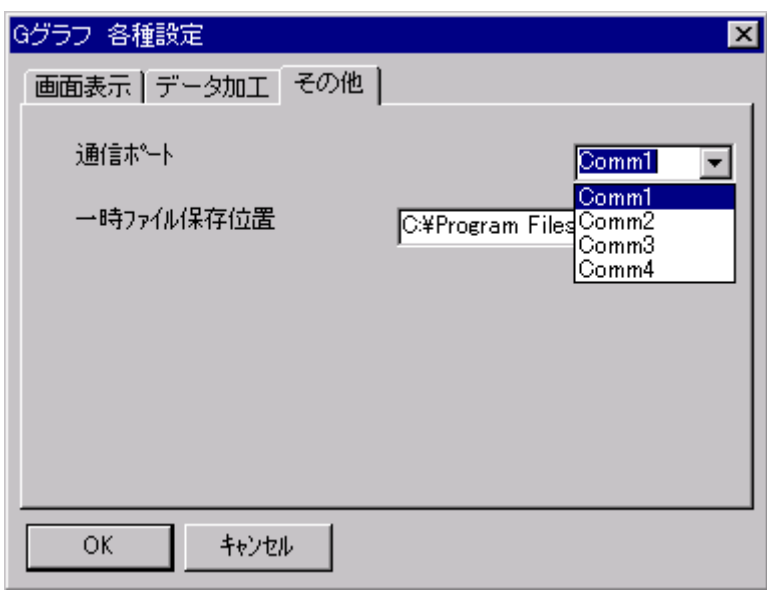

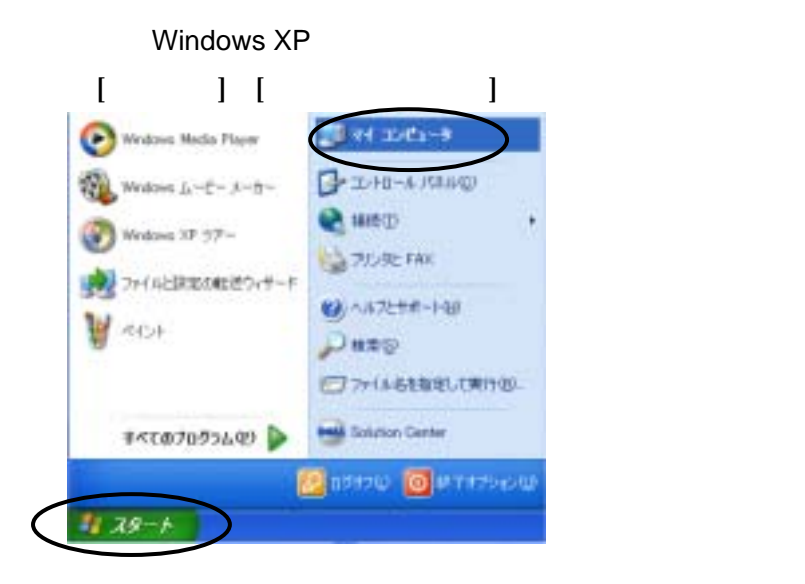

## $[$  $\mathbb{Z}$  we have a  $\mathbb{Z}$ WON'T WERE WORKING WERE GUIDE ◎※ · ◎ · 方 戶## 2×115 回· PELLO Y VI L.C. - 9 このエンピュータに保管されてい 93758939 ö O STANEL おきにディスクト **C** DELEETS ハード ディスク ドライフ

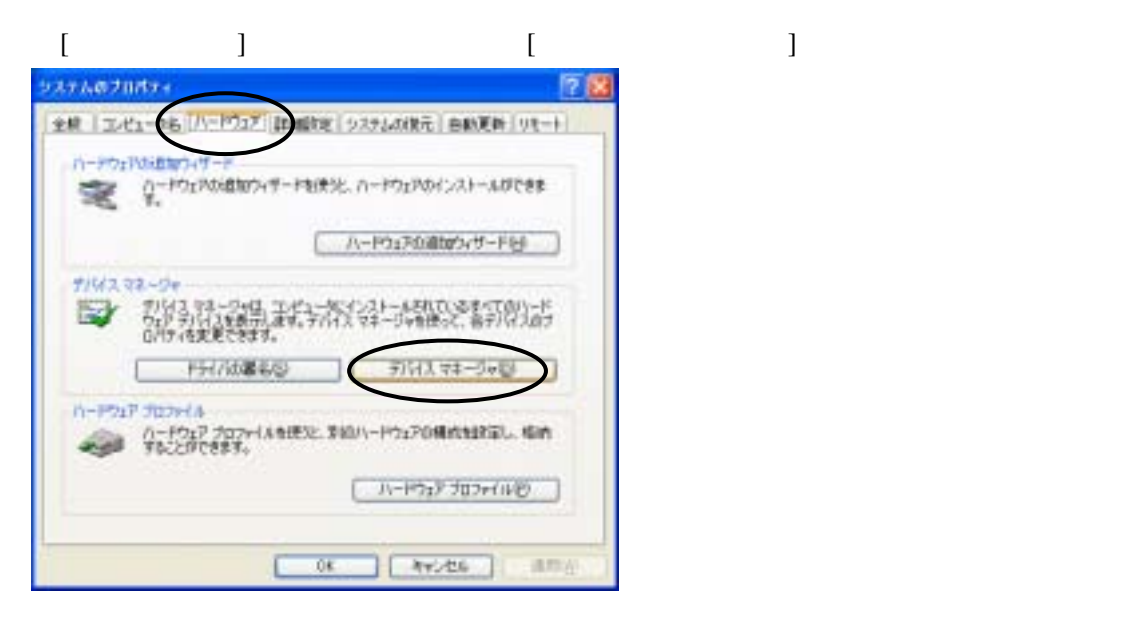

![](_page_3_Picture_78.jpeg)

![](_page_3_Figure_1.jpeg)

![](_page_3_Picture_2.jpeg)

![](_page_4_Picture_79.jpeg)

## Windows NT4.0

[スタート] [設定] [コントロールパネル]をクリックし、[シリアルポート]アイコンをダブルク

![](_page_4_Picture_3.jpeg)